# Grundstruktur einer Website

#### SiteMap: Übersicht über Unterseiten

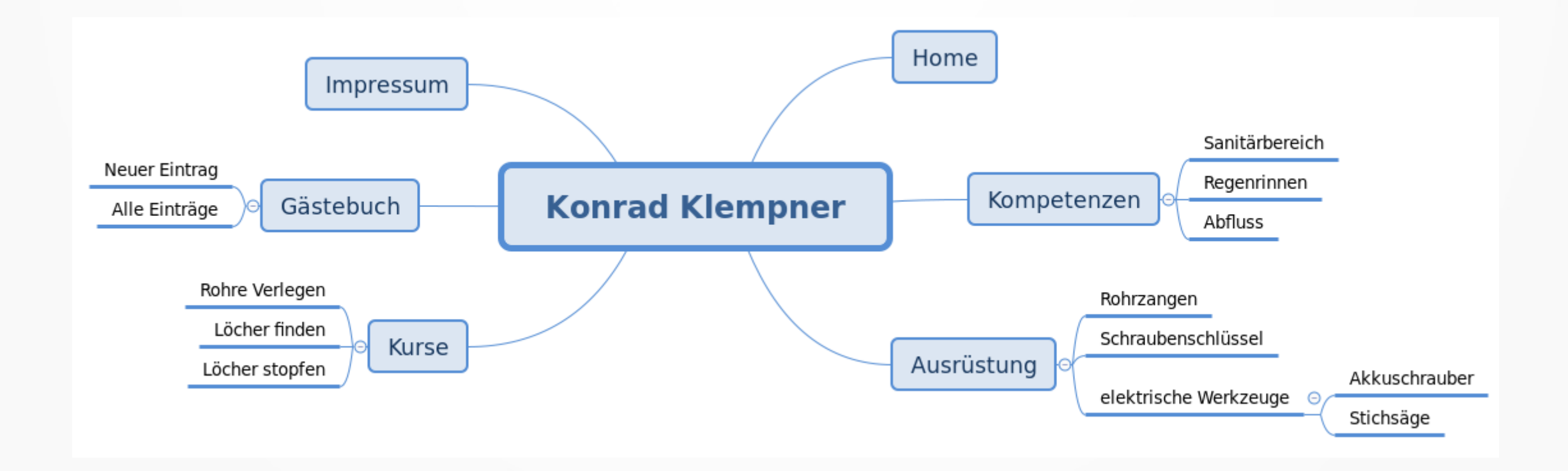

### Navigationsmenü erstellen

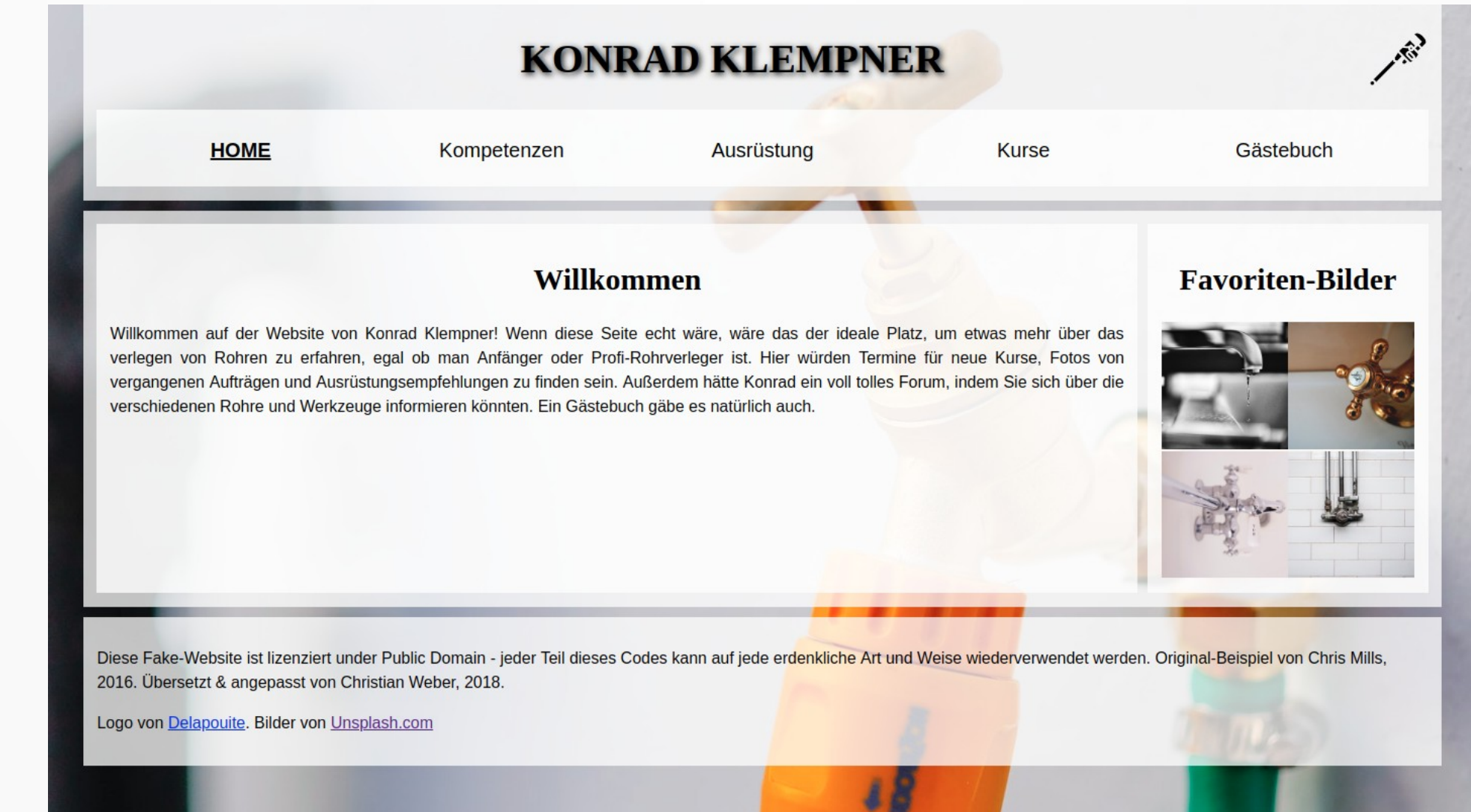

#### Navigationsmenü erstellen

```
<nav>\cdot - \ltul>
\blacksquare <li class="active"><a href="index.html">Home</a></li>
\cdot <li><a \hbarref="kompetenzen.html">Kompetenzen</a></li>
\cdot <li><a \hbarref="ausruestung.html">Ausrüstung</a></li>
\sim <li><a \hbar r e f="kurse.html">Kurse</a></li>
\cdot <li><a \hbarref="gaestebuch.html">Gästebuch</a></li>
⊹ -</ul>
\le/nav>
```
### Datei-Struktur

• Jede Unterseite in einer eigenen HTML-Datei

• Gemeinsames StyleSheet

• Gemeinsamer Bilder-Ordner

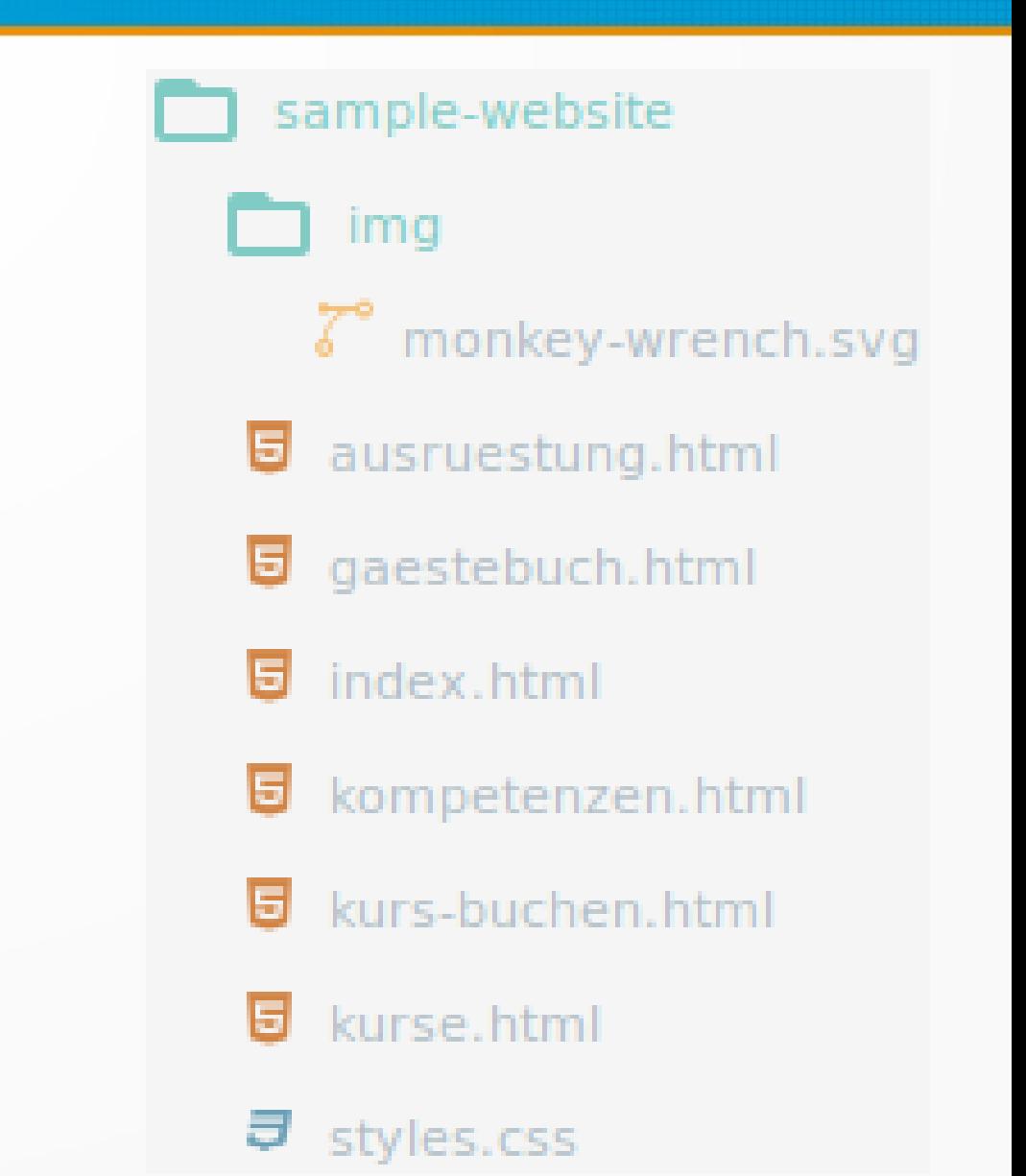

## Arbeitsauftrag

- 1. Erstellt die einzelnen Unterseiten entsprechend eurer SiteMap.
- 2. Erstellt ein Navigations-menü auf jeder Unterseite.
- 3. Füllt die Dateien mit Inhalten!

**HOME** 

**Arbeitsauftrag in Lehrervorlagen!**

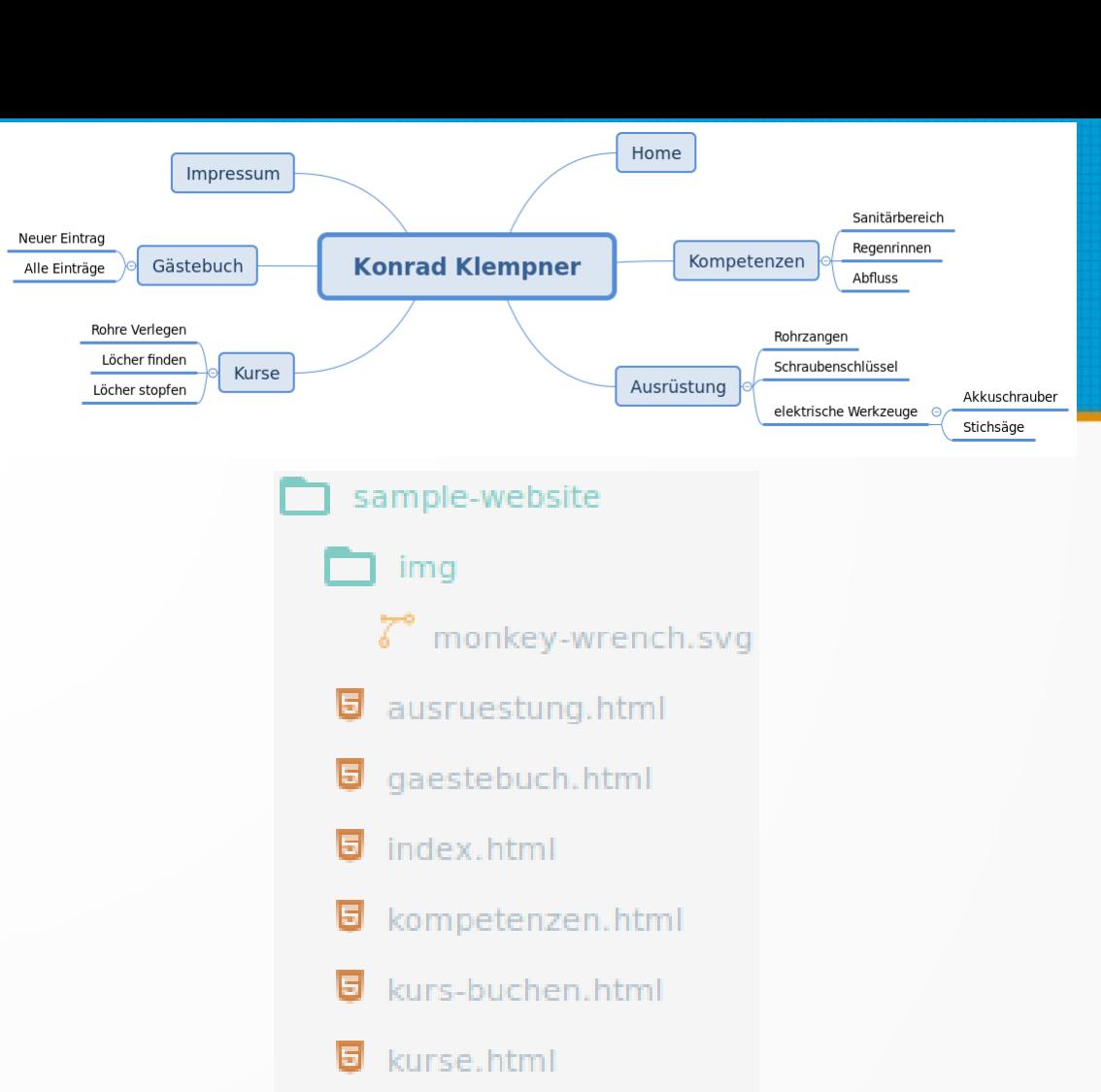

#### $<sub>n</sub>$ av $>$ </sub>

Kompetenzen

 $\sim$   $\sim$   $\sim$   $\sim$   $\sim$   $\sim$ lecticlass="active"><achref="index.html">Home</a></li> <li><a href="kompetenzen.html">Kompetenzen</a></li> <li><a href="ausruestung.html">Ausrüstung</a></li> <li><a href="kurse.html">Kurse</a></li> <li><a href="gaestebuch.html">Gästebuch</a></li>  $\cdots$  </ul>  $\langle$ /nav $\rangle$ 

**Kurse** 

Gästebuch

Ausrüstung